# **The Forrest Primer**

# **Don't panic!**

*Forrest is a so-called [fledgling](http://www.dictionary.com/cgi-bin/dict.pl?term=fledgling) project that will have a broad impact on [xml.apache.org](http://xml.apache.org/) projects. This document helps you to better understand the vision and scope of Forrest, so that you learn what to expect (or not) from it, and eventually will help you discovering places where your contribution could be valuable to all of us.*

# **Table of contents**

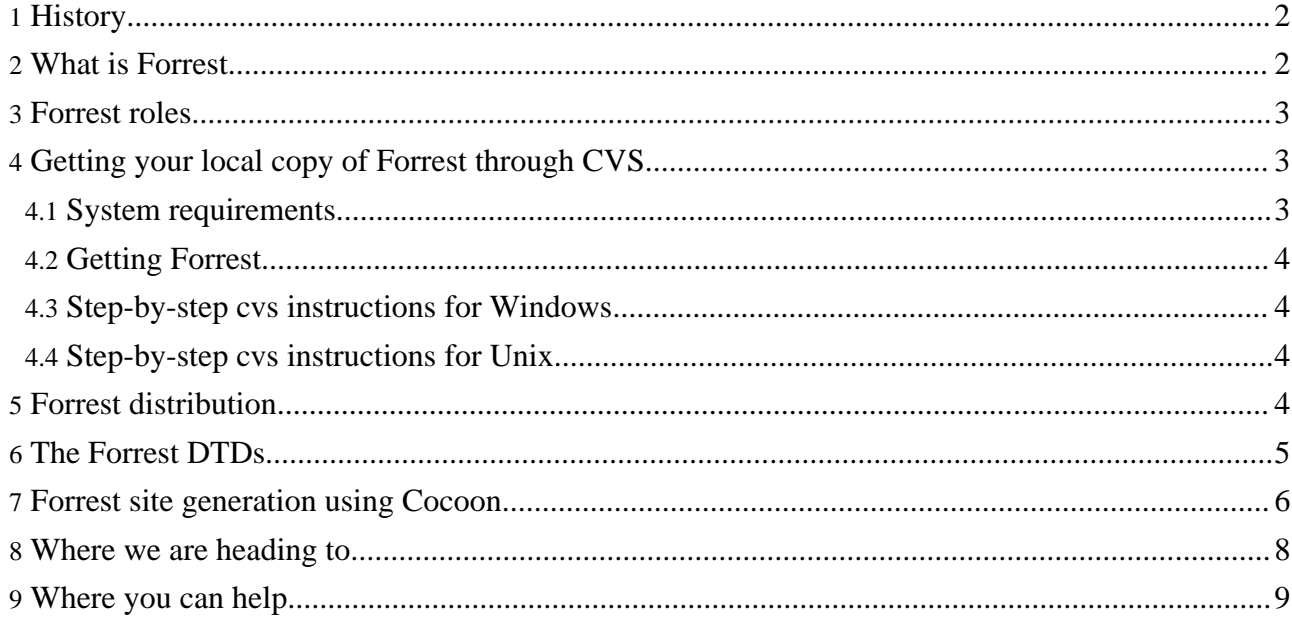

#### **Warning:**

This document is *very* out of date. There is a lot of good information here, but the focus of the project has shifted away from the Sourceforge-like project management system described here, towards being a simpler project-centric documentation tool -- JT

# <span id="page-1-0"></span>**1. History**

Forrest has come into existence because of the abysmal state of the [xml.apache.org](http://xml.apache.org/) website in comparison with other open source community sites such as Sourceforge. The old site had no consistent visual look and feel, which was largely due to each and every sub-project managing its own site. Furthermore, much information which could potentially support community-based open source development was hidden inside CVS repositories, mailing lists or word of mouth. Once we experienced the usefullness of cross-project collaboration supported by the Jakarta [Gump](http://jakarta.apache.org/gump) project, we reckoned having a single application responsible for the management of the xml.apache.org site could be of benefit to our visitors. And if we added aggregated access to other available resources such as download stats or mailing list archives, the new xml.apache.org website could be a true information clearinghouse for interested parties, both users and contributors alike.

The Forrest vision was articulated by Stefano Mazzocchi and Sam Ruby, both long-time contributors to Apache projects, in the beginning of 2002, and was rapidly picked up by a bunch of other [contributors](../who.html) as well, after a headstart by Nicola Ken Barozzi. So here we are, plenty of work-in-progress to erect what eventually will become a true community website infrastructure for Apache open source development.

#### <span id="page-1-1"></span>**2. What is Forrest**

Forrest is a framework that supports the cross-project generation and management of development project websites using Cocoon as its XML publishing framework. It not only provides access to project documentation, but also to other types of information that open source developers depend upon daily: source code repositories, mailing lists, contact info and the like. It aggregates all these resources and publishes them on a regular basis to a website, ensuring a consistent look and feel using skins implemented with XSLT stylesheets. While Forrest's primary focus is XML Apache project websites, it can be adapted to other community development projects as well, as long as they are willing to commit to proven best practices such as Ant for build automation, CVS for source code control and XML as a documentation source format.

Forrest is currently based on an [Ant-](http://jakarta.apache.org/ant/)based project build system called [Centipede](http://www.krysalis.org/centipede/) that drives a Cocoon-based document publication system. It contains a set of standard XML document type declarations (DTDs) for project documentation, and different 'skins' consisting of XSLT stylesheets that produce HTML renditions of XML documents using these DTDs.

The primary mode of operations for Forrest will be as follows:

#### **Note:**

This process is not quite ready for prime time yet, but it gives you an idea where we are heading to. Website generation with skins currently works, try using the docs target when invoking the build script. Add a project.skin property when invoking the build script to experience Forrest skins: build{.bat|.sh} -Dproject.skin=<thenameoftheskintouse> docs. Read our CVS [crash](#page-2-1) [course](#page-2-1) to get hold of the current codebase and start playing with it.

1. Forrest will harvest documentation and related source files from each of the projects within the community that uses Forrest for their website, usually direct from the CVS repository. Which

projects are included, and how they are retrieved is configured by a project descriptor file. This is an automated process that occurs several times a day to ensure Forrest has the latest information available.

- 2. Forrest then uses Cocoon to generate an HTML rendition of each project's website, configured by a generic sitemap. The result is a static collection of HTML documents and related images and stylesheets comprising the project's website. The impact Forrest has on the participating projects should be minimal, i.e. one should simply author XML documents, put them in a well-specified filesystem hierarchy, and Forrest will do its work.
- 3. Forrest will enrich the documentation source files with common information: a cross-project navigation structure (and rendition, of course), and useful 'community indicators' such as download statistics, number of contributors with commit access, ...
- 4. If the individual project build runs are successful, the project's website is automagically (re-)published to the (Apache) website, also several times day.

The Forrest website and the overall xml.apache.org website are maintained and published using the same mechanism.

# <span id="page-2-0"></span>**3. Forrest roles**

Depending on your interests, your involvement with Forrest may vary, hence your *role*. We currently envision three different roles:

- **User** you want or need to use Forrest for your project because it uses Forrest to manage its documentation.
- **Adaptor** you want to adapt Forrest to support your individual project needs, presumably outside the XML Apache context, building your own skins or DTDs and the like.
- **Contributor** you are a fledgling Forresteer and want to contribute to the further development of it. If your contributions are valuable and in true community spirit, you can possibly gain commit access to the Forrest CVS repository and become an Apache committer. The first stage towards becoming a contributor is to join the forrest dev [mailing](../mail-lists.html) list, the second is to download Forrest and start playing with it (see below).

Depending on your role, your potential area of interest in Forrest will vary:

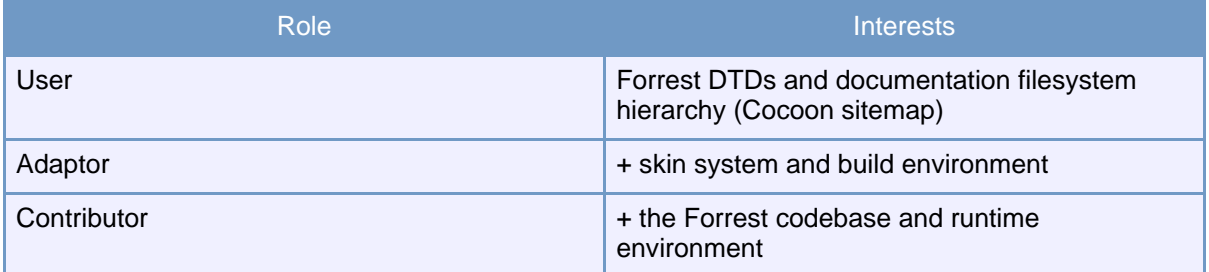

# <span id="page-2-1"></span>**4. Getting your local copy of Forrest through CVS**

# <span id="page-2-2"></span>**4.1. System requirements**

Forrest requires the following systems to be already installed on your system:

• *Java Virtual Machine* A Java virtual machine must be present. Forrest has been tested against the latest Sun 1.3 JDK.

#### <span id="page-3-0"></span>**4.2. Getting Forrest**

You can retrieve Forrest from its CVS repository or download [here](http://www.apache.org/dyn/closer.cgi/xml/forrest/). Some help with CVS follows (courtesy of our friends of the Cocoon project).

#### <span id="page-3-1"></span>**4.3. Step-by-step cvs instructions for Windows**

- 1. Download a recent release of WinCVS (homepage is [http://www.wincvs.org/\)](http://www.wincvs.org/);
- 2. Install it;
- 3. Start it;
- 4. Click on Admin->Preferences;
- 5. In "Enter the CVSROOT:" enter ":pserver:anoncvs@cvs.apache.org:/home/cvspublic" (without quotes);
- 6. In "Authentication:" choose "passwd file on the cvs server";
- 7. Click "Ok";
- 8. Click Admin->Login;
- 9. When asked for the password: answer "anoncvs" (without quotes);
- 10.Click "Create->Checkout module";
- 11.Module name and path on the server is "xml-forrest" (no quotes);
- 12.Choose a dir to put the source code in;
- 13.Click "Ok";
- 14.If everything goes well, messages will start to appear in the log window;
- 15.Wait until you see "\*\*\*\*\*CVS exited normally with code 0\*\*\*\*\*" in the log window;
- 16.The Forrest source is now on your harddrive.

#### <span id="page-3-2"></span>**4.4. Step-by-step cvs instructions for Unix**

- 1. Make sure you have a CVS client package installed on your Unix system.
- 2. Start the shell of your choice.
- 3. Enter "cvs -d :pserver:anoncvs@cvs.apache.org:/home/cvspublic login".
- 4. When asked for the password: answer "anoncvs".
- 5. Enter "cvs -d :pserver:anoncvs@cvs.apache.org:/home/cvspublic -z3 checkout xml-forrest". This will create a directory called "xml-forrest" where the Forrest source will be stored.
- 6. Wait until cvs has finished.
- 7. The Forrest source is now on your harddrive.

In case you want to update your Forrest source tree to the current version, change to the "xml-forrest" directory and invoke "cvs -z3 update -d -P".

# <span id="page-3-3"></span>**5. Forrest distribution**

Once you retrieved Forrest from its CVS repository, you will end up with a filesystem hierarchy similar to this inside the xml-forrest home directory:

**Warning:**

This is highly volatile information!

+---legal various licenses for included projects

+---lib jar library ---src<br>+---documentation Forrest's documentation (not generally reusable)<br>| | +---content +---content content of the Forrest website<br>| +---xdocs Forrest website XML documents | | | +---xdocs Forrest website XML documents Forrest-specific doc resources | | | +---images | +---resources Generic resources for any Forrest-using project.<br>| | +---conf +---conf Default (overridable) Forrest config files<br>+---library common components (not skin-specific) | | +---library common components (not skin-specific) document format transformers e.g. faq->xdoc | | +---convert XSLTs for aiding a transition to Forrest Forrest skins +---basic<br>+---forrest-site the future xml.apache.org skin | | | +---css Cascading Stylesheets | | | +---images skin-specific images +---xslt the skin stylesheets (per medium) +---fo<br>+---html html rendering skins | | +---jakarta-site | | +---scarab-site | | +---xml-apache-site Generic Forrest DTDs | | +---dtd | | +---relaxng +---entity<br>+---images | | +---images Reusable skin-agnostic images | | +---fresh-site A template project structure | | +---forrest-shbat 'shbat' Forrest distribution files | | +---forrestbot Ant-based Forrest deployment tool Mozilla Forrest toolbar | | +---charts charting trials HTML page mock-ups | | | +---resources | | | +---xml.apache.org | | | +---images  $\vert$ +---tools Tools used to build Forrest +---ant Ant 1.6-dev scripts and jars Stylesheets used for project root XML files

The xml-forrest home directory consists of the main Ant build script (build.xml) and platform-specific batch files/shell scripts to invoke it. Forrest comes with Ant included, so you do not need to install Ant separately.

Running Forrest is a batch operation you can start using the provided build.  $\{sh|bat\}$ <targetname>. The current main targets are:

- **docs** generates an HTML rendition of the Forrest website using the default forrest-site skin
- **clean** cleans out the build directory
- **webapp** for those who cannot resist running Forrest live instead of its commandline invocation, this target builds a WAR file you can deploy in your servlet container (currently only tested for Tomcat 4.0.1). Mount-point of the web application will be xml-forrest.

After a build run, Forrest creates a build directory. You can find the generated website in the build/xml-forrest/docs/ directory. Forrest also creates a tools/tmp/anttasks/ upon its first invocation. These are Centipede-specific compiled Ant tasks.

# <span id="page-4-0"></span>**6. The Forrest DTDs**

Forrest is the reference repository for the XML Apache documentation DTDs. Special care is taken to provide a set of modular, extensible and well-maintained DTDs for project documentation purposes. This modularity is ensured using the OASIS [catalog](http://www.oasis-open.org/committees/entity/) mechanism, extensive use of external parameter entities and an entity resolver capable of resolving entities through the aforementioned catalog mechanism. For the docheads amongst us, this means we adhere to the strict use of PUBLIC entity identifiers both in document instances and DTD modules.

We have currently identified the following document types:

- General documents (document-v11.dtd),
- How-Tos (howto-v10.dtd),
- Collections of FAOs (faq-v11.dtd).

Some work is also under its way for other document types, in close collaboration with the Cocoon project. You will also find some older document types such as changes, javadoc, specification and todo, which are currently under consideration for automatic generation and maintenance using Gump or Centipede descriptors and the like. DTDs will be subject of serious version management as soon as Forrest has a 1.0 release: they are made to depend upon.

The DTDs are located in src/resources/schema/dtd and also refer to some character entity collections stored in the src/resources/schema/entity directory. These are referred to by the declarations found in the src/resources/schema/catalog OASIS Catalog file. Take special care using the correct PUBLIC identifiers in the DTD declaration of your instances:

```
<?xml version="1.0"?>
<!DOCTYPE document PUBLIC "-//APACHE//DTD Documentation V1.2//EN"
"http://apache.org/forrest/dtd/document-v12.dtd">
<document>
  ...
```
The exact local location of the DTD for validation purposes is obtained by the entity resolver evaluating the mapping scheme as defined in the catalog file. This makes sure that you can move and re-arrange your document instances apart from your DTD files. Later on, the DTDs will be web-accessible from the Forrest website for your perusal.

# <span id="page-5-0"></span>**7. Forrest site generation using Cocoon**

The docs target of the Forrest build environment invokes Cocoon as a command-line application to generate an HTML rendition of the project's documentation. It is not within the scope of this document to explain the Cocoon internals, please read its own [documentation](http://cocoon.apache.org/) to fully understand the power of Cocoon.

Cocoon's site rendition behaviour is configured in a so-called *sitemap*, a switchboard that binds URLs to an XML processing pipeline. This pipeline typically consists of a Generator, one or more Transformers and a Serializer. Forrest also makes use of Cocoon's aggregation capabilities that merge multiple pipelines into one resulting output document.

A typical page generated using Forrest looks like this:

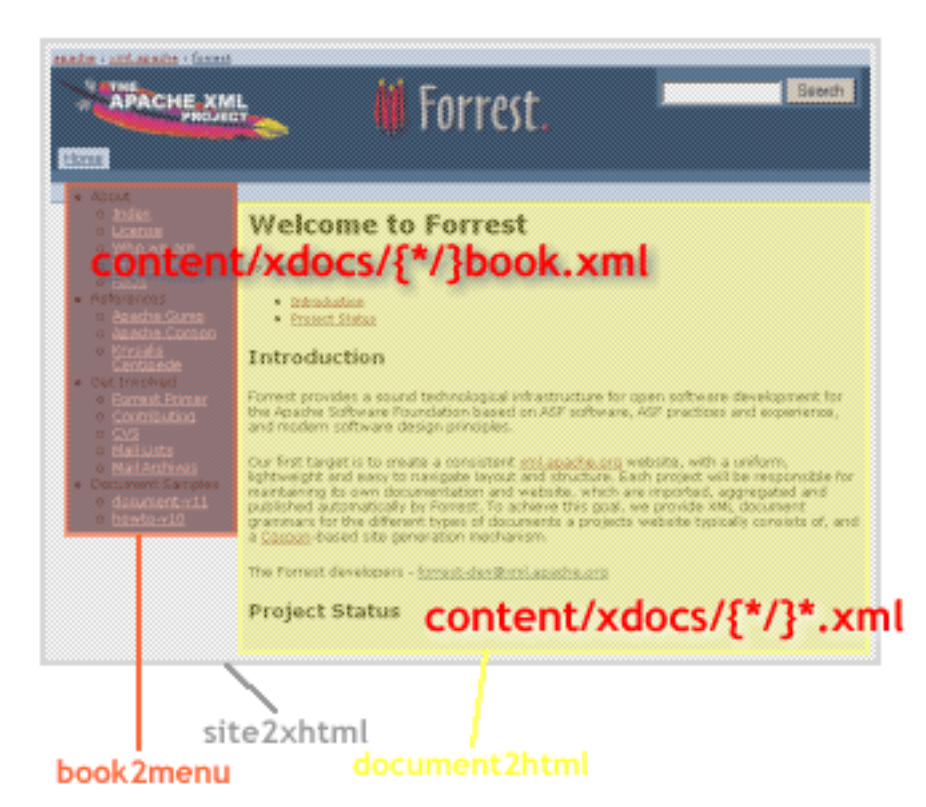

This page is currently composed of two XML sources which are transformed by a different XSLT stylesheet, aggregated by Cocoon with a post-aggregation stylesheet adding the overall page grid and look & feel. This simple example is handled by the following *sitemap* snippets (src/documentation/conf/sitemap.xmap):

```
<map:match pattern="*.html">
  <map:aggregate element="site">
    <map:part src="cocoon:/book-{1}.xml"/>
    <map:part src="cocoon:/body-{1}.xml" label="content"/>
 </map:aggregate>
 <map:call resource="skinit">
    <map:parameter name="type" value="site2xhtml"/>
 </map:call>
</map:match>
<map:match pattern="**book-**.xml">
 <map:generate src="content/xdocs/{1}book.xml"/>
 <map:call resource="skinit">
   <map:parameter name="type" value="book2menu"/>
 </map:call>
</map:match>
<map:match pattern="body-**.xml">
 <map:generate src="content/xdocs/{1}.xml"/>
 <map:call resource="skinit">
   <map:parameter name="type" value="document2html"/>
 </map:call>
</map:match>
<map:resource name="skinit">
 <map:transform src="skins/@skin@/xslt/html/{type}.xsl">
   <map:parameter name="isfaq" value="{isfaq}"/>
 </map:transform>
 <map:serialize/>
</map:resource>
```
When an URL (e.g. http://forrest.apache.org/index.html) is passed through the Cocoon system to generate the required page, the pipeline flow is basically as follows:

1. The URL is matched by the  $*$ . html pattern

- 2. Cocoon responds by aggregating two 'sub-requests'. The first is for the resource book- $\{1\}$ . xml, the second is for the resource body- $\{1\}$ . xml. The  $\{1\}$  parameter is replaced by the values of the first wildcard in the matching pattern above. These 'sub-requests' are passed through the Cocoon pipeline just like any other request. This results in the following flow:
	- 1. The first 'sub-request' (for book-index.xml is matched by the \*\*book-\*\*.xml pattern. This results in the file content/xdocs/book.xml being read. This document is then run through the book2menu stylesheet (which produces an HTML fragment comprising the site navigation, the red area in the image above.
	- 2. The second 'sub-request' is matched by the body- $**$ . xml pattern. This results in the file index.xml being transformed using the document2html stylesheet, the yellow area in the screenshot.
- 3. The aggregation result is then transformed using the site2xhtml stylesheet which adds the cherries to the cake. The grey zone.

#### These *skin-specific* stylesheets are located in

src/documentation/skins/<nameoftheskin>/xslt/html, so if you want to add your own skin, this is the place to be. Apart from these, there exist a number of other stylesheets located in src/documentation/library/xslt and more importantly:

- faq2document: transforms documents following the  $f$ aq-v11 DTD to document-v11 grammar
- howto2document: transforms documents following the howto-v10 DTD to document-v11 grammar
- and some others.

As you see, all documents, regardless of their original DTD, are transformed to the document DTD prior to rendition. This alleviates the burden of adding new skins to implementing 3 simple stylesheets: book2menu, document2html and site2xhtml.

#### <span id="page-7-0"></span>**8. Where we are heading to**

We have been explaining so far where we are now and what already works. The purpose of this document however is to attract newcomers and entice them to start contributing to Forrest. We have a decent generation system for static project documentation, a nice set of skins and some simple but effective DTDs. Our goals however are much more ambitious: we have compiled a [dream](../docs_0_70/dreams.html) list that lists most of them.

- Our first ambition is to support the project site generation and maintenance of other Apache projects in an automated manner, starting with our own website as a showcase. We are in the process of setting up the shell scripts and Ant tasks for this and will assist projects transitioning to Forrest.
- As it is often the case with collaborative open source development, there is no formal planning nor task assignments, and we will stick to that practice. We have however compiled a number of functional work areas:

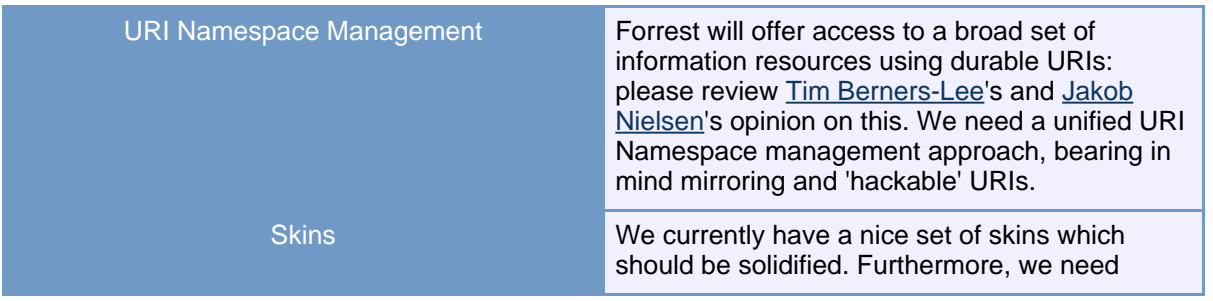

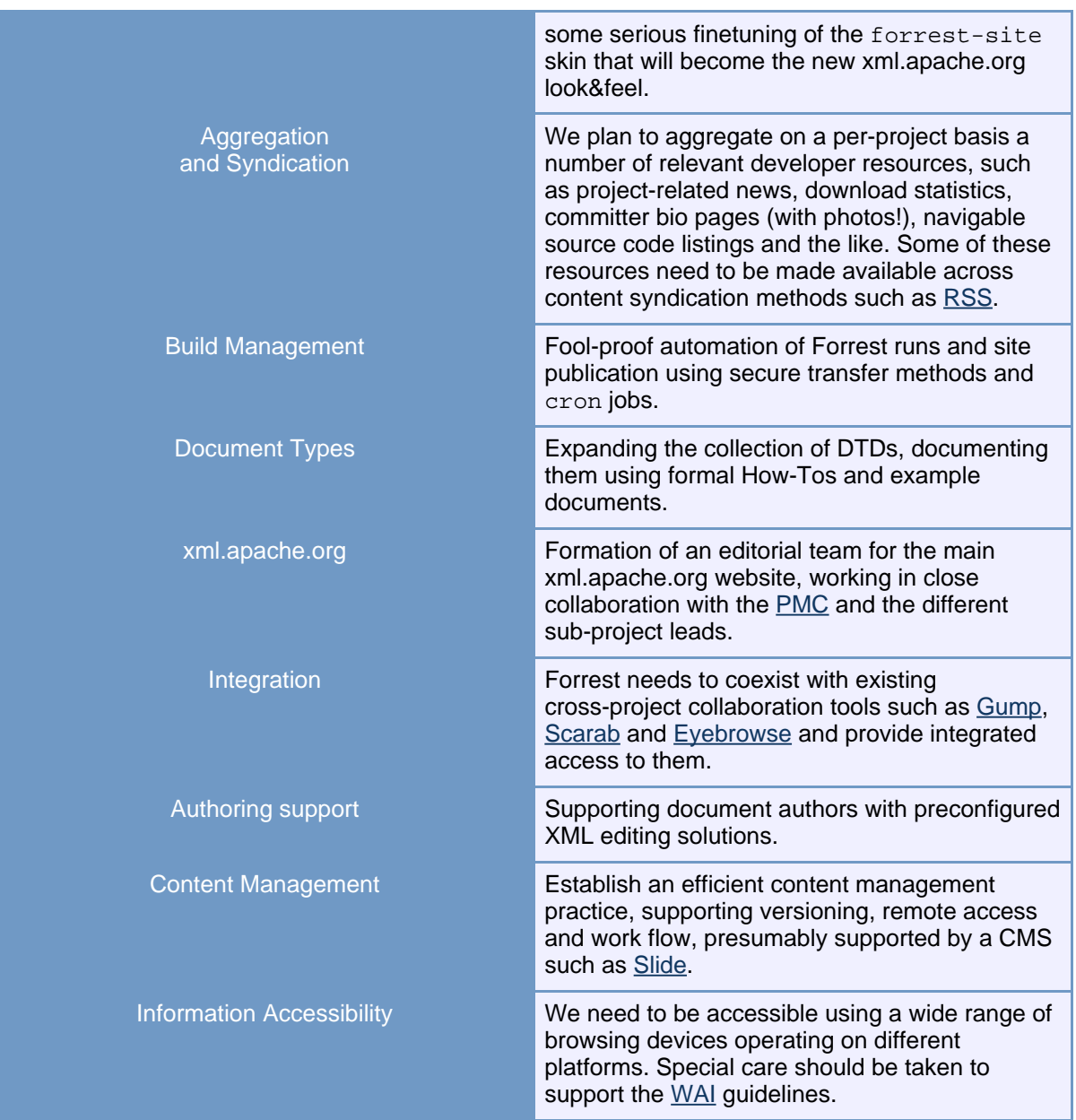

# <span id="page-8-0"></span>**9. Where you can help**

Page 9/10

By now, you should have a better understanding of Forrest (if that is not the case, consider contributing clarifications to this document). We need more people to get the job done. Forrest is a fun project to work on, and there is something in it for all of us:

- XML docheads with skills for document analysis and DTDs development
- Cocoon developers creating custom Cocoon components connecting Forrest with external resources
- Graphical whizzkids for true cross-browser HTML/CSS development
- People who believe XSLT will bring peace to earth (it will, but keep that quiet)
- Ant wizards able to compete with Nicola and Stefan
- Unix shell scripting / CVS / cron gurus, preferably bearded

Just drop us a line at the forrest-dev [mail](../mail-lists.html) list.

# That is all, folks.

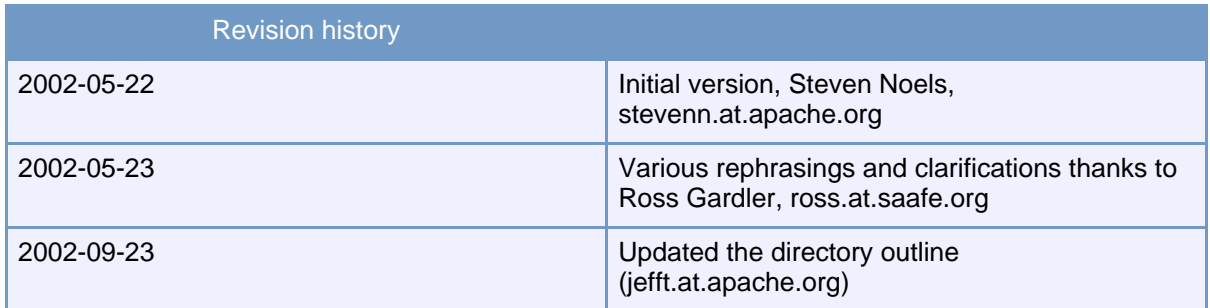